#### **RENCANA PELAKSANAAN PEMBELAJARAN**

#### **Identitias Program Pendidikan**

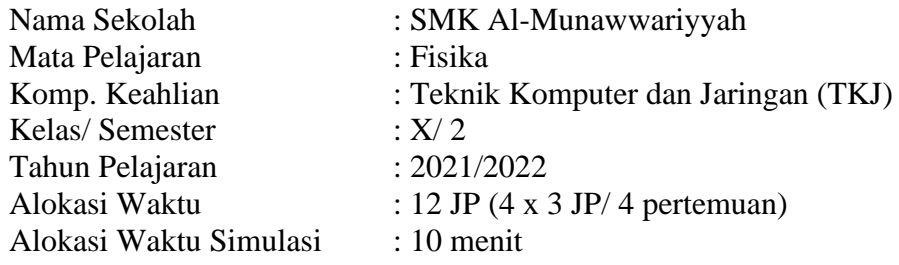

#### **A. Tujuan Pembelajaran**

- 3.6.1.1 Melalui kegiatan diskusi kelompok, peserta didik dapat menerapkan ilmu kesebandingan dalam mengkonversi skala suhu termometer dalam berbagai standar dengan benar dan percaya diri
- 3.6.1.2 Membuat projek dekektor suhu berbasis Arduino dengan baik dan berjalan lancar
- 3.6.2.1 Melalui kegiatan diskusi kelompok, peserta didik dapat Menyajikan hasil pengukuran suhu dalam pengamatan HW Monitor dan sensor suhu Arduino sesuai dengan teknik dan kaidah ilmiah dengan jujur dan tanggungjawab.

#### **B. Langkah-langkah Pembelajaran**

#### **Pertemuan 1 (Konversi Suhu dan Project Sensor Suhu)**

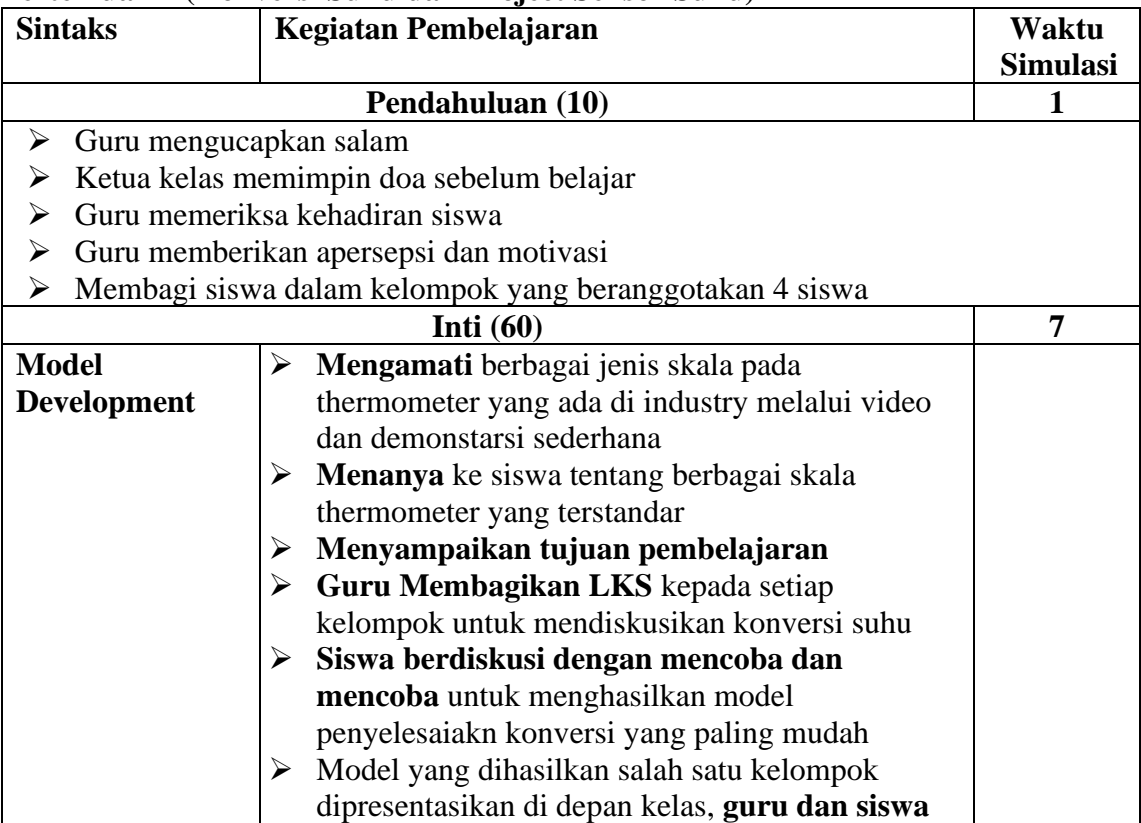

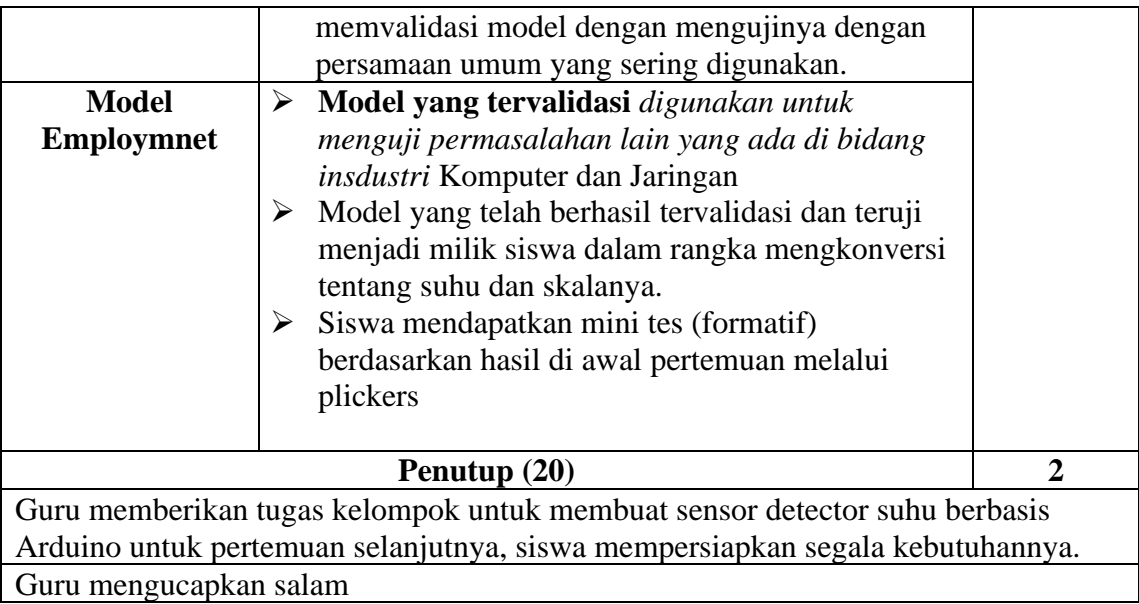

### **C. Penilaian Pembelajaran**

- a. Penilaian pengetahuan
- b. Penilaian keterampilan

Mengetahui Malang, 12 Juli 2021<br>Kepala SMK Al-Munawwariyyah Guru Mata Pelajaran Fisika Kepala SMK Al-Munawwariyyah

**Khotibul Umam, S.Ag, S.Kom Zainul Mustofa, M.Pd**

Lampiran 1

### **LEMBAR KEGIATAN PESERTA DIDIK (LKPD)\_1**

# **A. Tujuan**

Mengkonversi skala termometer

### **B. Prosedur**

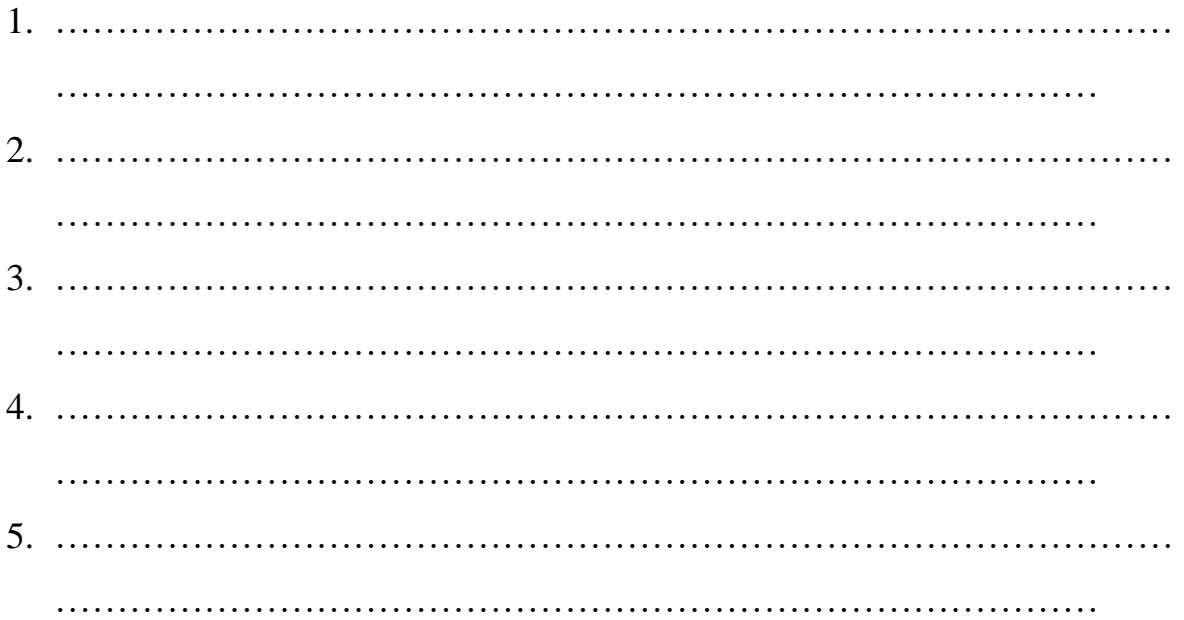

## **C. Data**

**1. Tabel Konversi Suhu**

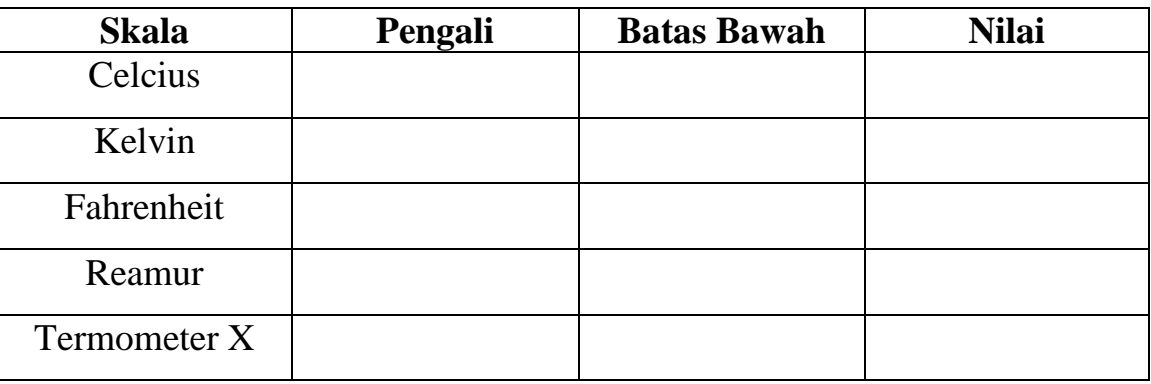

# D. **Diskusi Kelompok**

- 1. Konversikan data skala berikut!
	- a.  $40 \text{ }^{\circ}R = ...$  of
	- b.  $68^{\circ}F = ...$  <sup>o</sup>C
	- c.  $25 \text{ °C} = ...$  K
	- d.  $30 °C = ...$  <sup>o</sup>F
	- e.  $300 \text{ K} = ...$  or

### **E. Kesimpulan**

…………………………………………………………………………………… …………………………………………………………………………………… …………………………………………………………………………………… …………………………………………………………………………………… ……………………

Lampiran 2 Formatif Test

- 1. Hasil pengukuran suhu processor suatu computer menunjukkan 77<sup>o</sup>F. Jika dikonversikan ke skala celcius adalah ... °C.
	- A. 20
	- B. 25
	- C. 30
	- D. 40
	- E. 45
- 2. Suatu sensor temperature komputer mendeteksi suhu processor mencapai 30°C, jika skala tersebut dikonversi dalam Reamur menunjukkan nilai ... <sup>o</sup>R.
	- A. 24
	- B. 28
	- C. 32
	- D. 36
	- E. 40
- 3. Berdasarkan data pembacaan sensor DHT 11 terdeteksi bahwa suhu ruang dalam CPU mencapai 30°C. Jika dikonversikan ke skala Fahrenheit adalah ... °F.
	- A. 54
	- B. 66
	- C. 75
	- D. 86
	- E. 90
- 4. Skala termometer yang memiliki menunjukkan nilai asli dari pengukuran suhu adalah
	- A. Kelvin
	- B. Celcius
	- C. Rhakine
	- D. Fahrenheit
	- E. Reamur

Penilaian Pengetahuan: B x 25

Lampiran 3

# Penilaian Keterampilan

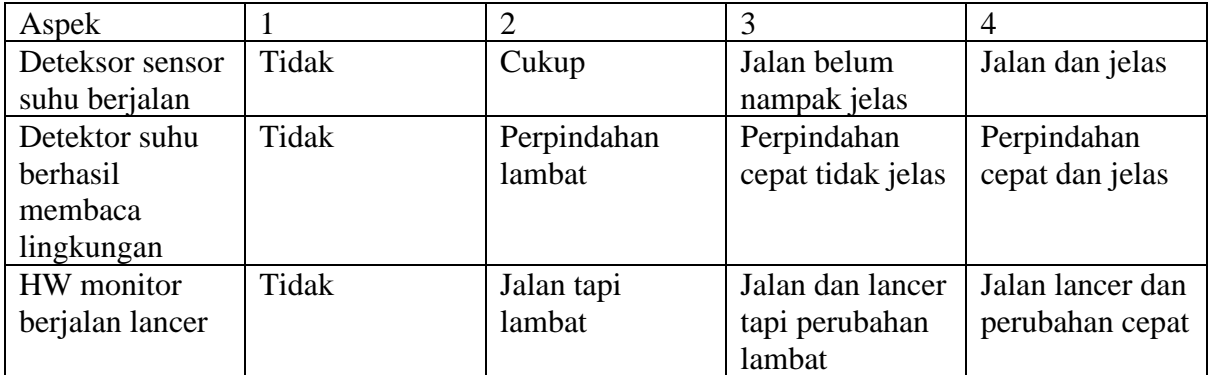

Nilai keterampilan =  $\frac{jumlah}{12}x$  100

Lampiran 4

Panduan Projek Detektor Suhu

# **MODUL**

## **PROJEK PEMPROGRAMAN ARDUINO**

### **SENSOR SUHU DAN KELEMBAMAN**

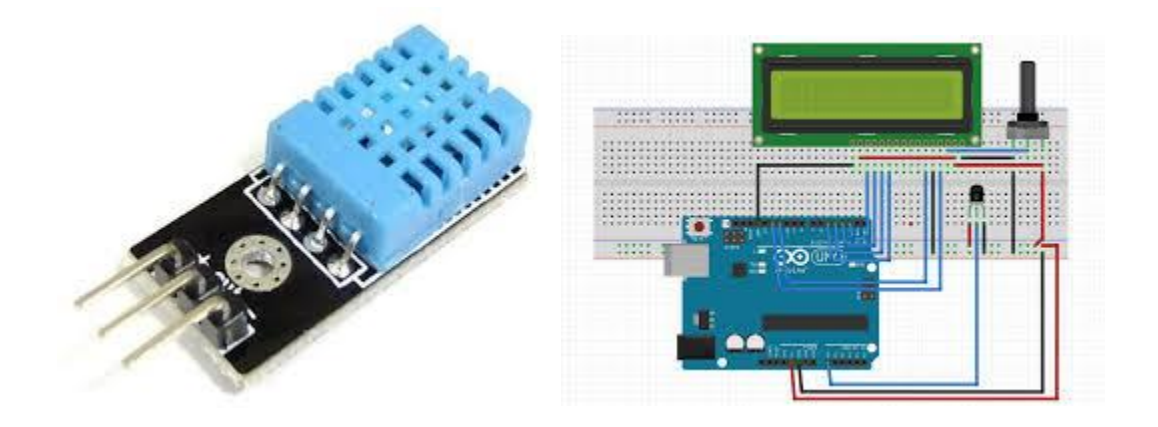

Oleh

Zainul Mustofa, M.Pd

# **YAYASAN AL MUNAWWARIYYAH MALANG**

# **SMK AL MUNAWWARIYYAH**

**2020**

### Prosedur Pembuatan

- 1. Siapkan alat dan bahan sebagai berikut:
	- a. Arduino UNO R3

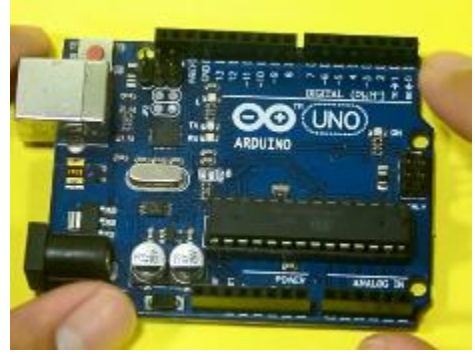

b. Sensor DHT11

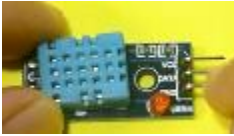

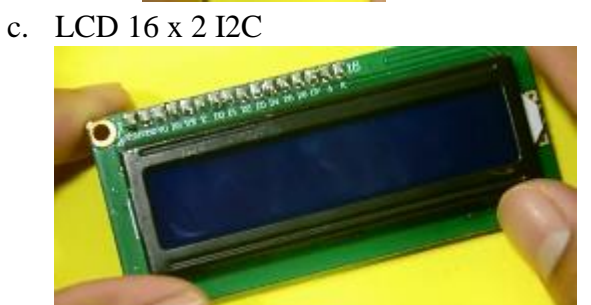

d. Kabel jumper male to female

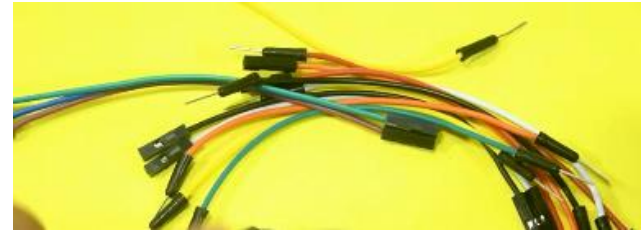

- 2. Hubungkan LCD ke Arduino sesuai ketentuan berikut:
	- a. Gnd LCD ke Gnd Arduino
	- b. Vcc LCD ke Vcc Arduino
	- c. Sda LCD ke Pin A4 Arduino
	- d. SCL LCD ke Pin A5 Arduino
- 3. Hubungkan sensor DHT11 ke Arduino sesuai ketentuan berikut:
	- a. Vcc Sensor ke Pin 3 Arduino
	- b. Data Sensor ke Pin 2 Arduino
	- c. Gnd Sensor ke Gnd Arduino
- 4. Pastikan semua kabel terhubung sesuai dengan petunjuk di atas. Cek ulang sekali lagi dan laporkan kepada gurumu.
- 5. Jika sudah terhubung, buka software Arduino ide di laptop. Selanjutnya saatnya pemprograman. Sebelumnya mintalah kepada guru kalian library dari LCD dan DHT dan software Arduino IDE 8.2.

```
#include <LiquidCrystal_I2C.h>
LiquidCrystal_I2C lcd(0x27,16,2); 
\#include <DHT.h>
DHT dht(2, DHT11);
```

```
int powerPin = 3;
```

```
void setup(){
  lcd.init();
  lcd.backlight(); 
  pinMode(powerPin, OUTPUT);
  digitalWrite(powerPin, LOW);
Serial.begin(9600);
dht.begin();
}
```

```
void loop(){
digitalWrite(powerPin, HIGH);
```

```
float kelembaban = dht.readHumidity();float suhu = dht.readTemperature();
```

```
Serial.print("kelembaban: ");
Serial.print(kelembaban);
Serial.print(" ");
Serial.print("suhu: ");
Serial.print(suhu);
```

```
 lcd.clear();
 lcd.setCursor(0,0);
 lcd.print("Kelembaban: ");
 lcd.setCursor(11,0);
 lcd.print(kelembaban);
```

```
 lcd.setCursor(0,1);
 lcd.print("Suhu: ");
 lcd.setCursor(5,1);
 lcd.print(suhu);
 delay(1000);
}
```
- 6. Hubungkan USB Arduino ke USB Komputer
- 7. Pastikan Port sudah terinstal dengan cara pilih tools pilih port dan centang COM yang aktif
- 8. Klik tanda centang (verify) dan setelah itu klik tanpa ke kanan (upload)
- 9. Perhatikan hasilnya!
- 10. Ujilah dengan menggunakan kipas atau panas untuk memastikan bahwa sensor DHT11 dapat melakukan pengukuran dengan baik.

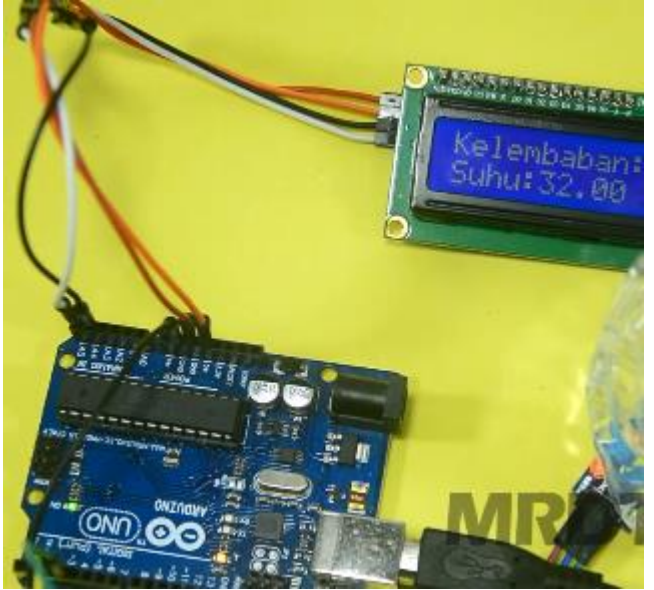